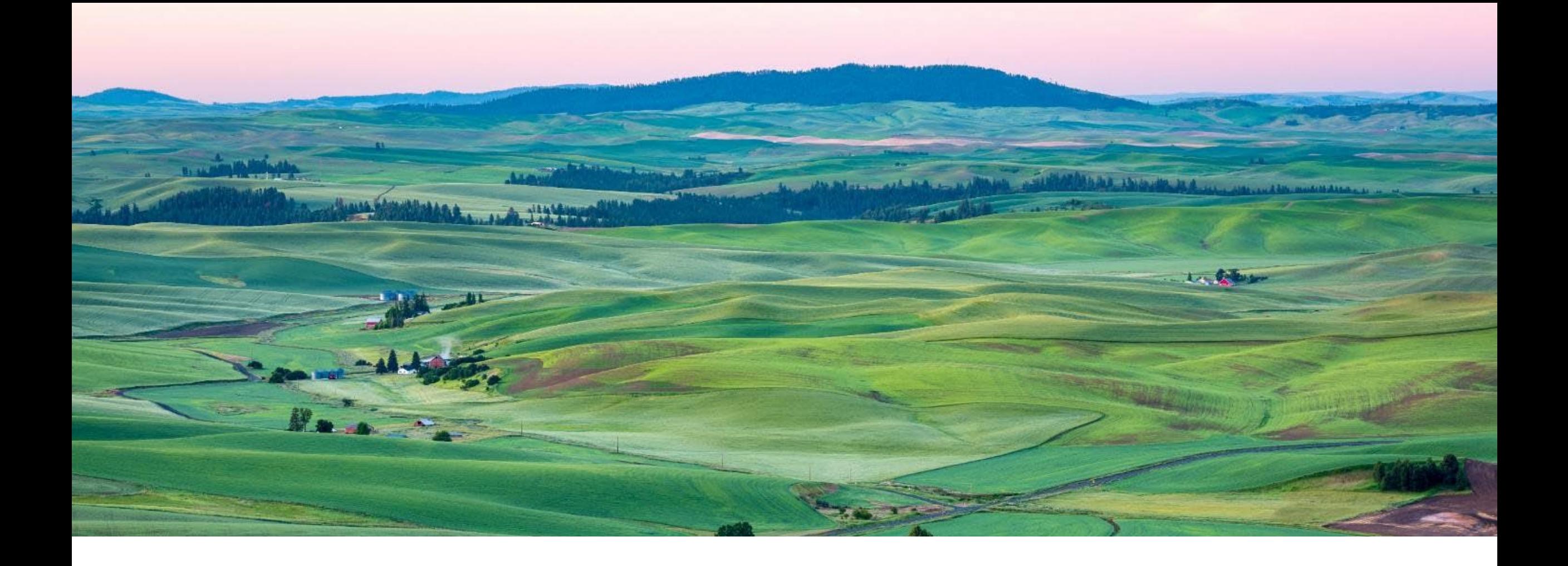

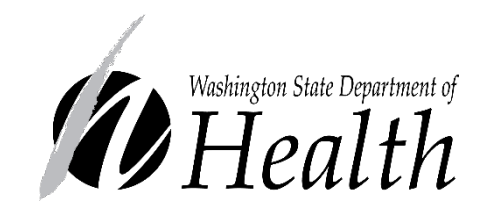

MONKEYPOX INTRADERMAL VACCINE ADMINISTRATION AND INVENTORY MANAGEMENT

August 25, 2022

## Presenters

- Kathy Bay
- Heidi Kelly
- Jenny Arnold
- Elle Cooper, Anne Tu, and Brittany Jolivette
- Janel Jorgenson

# Today's topics

- JYNNEOS vaccine general info: Kathy
- Intradermal vaccine administration, tips and tricks, lessons from the field: Heidi/Jenny/Tacoma Pierce County Health Department nurses
- Errors and deviations and VAERS: Kathy
- WAIIS vaccine inventory management: Janel
- Q&A

### Vaccine Guidance

### JYNNEOS Vaccine Preparation

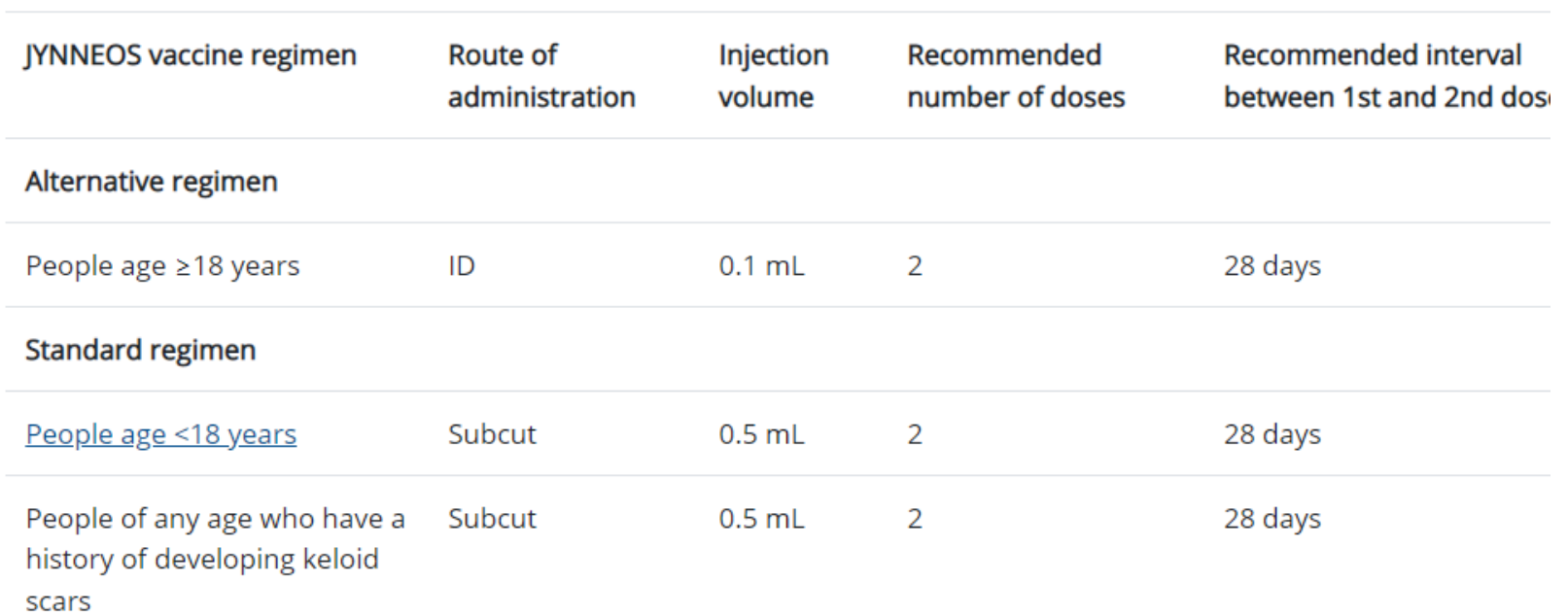

FDA [emergency use authorization \(EUA\)](https://www.fda.gov/news-events/press-announcements/monkeypox-update-fda-authorizes-emergency-use-jynneos-vaccine-increase-vaccine-supply) allows intradermal injection for people 18 years of age and older allows subcutaneous injection for most people under the age of 18

#### Vaccine Updates

- Utilizes dendritic cells in the skin to help produce a better immune response
- **Site reaction:** 
	- More redness, firmness, itching and swelling at site
	- **Less pain at site**
- **Previous study has confirmed non-inferior immune response**
- Intradermal (ID) dose of 0.1 mL dose for adults
	- Not recommended for those with risk of keloid scars
	- Utilize 26 or 27 gauge TB syringe, ¼ to ½ inch short beveled needle
	- Volar aspect forearm
- Under 18 years should receive 0.5 mL subcutaneous dose

[How to administer a JYNNEOS vaccine intradermally -](https://www.youtube.com/watch?v=TLv1mR6mECQ) YouTube

### Intradermal Vaccine Updates

- Low dead volume syringes and/or needles can be used to extract 5 doses (0.1 mL each) for intradermal injection from a single vial
- **If standard syringes and needles are used, there may not be sufficient volume to** extract 5 doses from a single vial
- **Must give full 0.1 mL dose, cannot pool vials for dosing**
- Once the vial is punctured and a dose is withdrawn, if it is not used in its entirety, it should be stored at +2°C to +8°C (+36°F to +46°F) and discarded within 8 hours of the first puncture
- Use of sterile, single-use disposable needs and syringe for each injection is essential for prevention of cross contamination
- [One and Only Campaign | Injection Safety | CDC](https://www.cdc.gov/injectionsafety/one-and-only.html)

### Infection Control

- Critical to use aseptic technique to prevent cross contamination of vial
- Vial must be used within 8 hours of first access
- **Time and date vial when opened to allow for verification**
- Do not pool vaccine from multiple vials to get extra doses
- Use of sterile, single-use disposable needs and syringe for each injection is essential for prevention of cross contamination

JYNNEOS Vaccine Admin Errors/Deviations

- Spacing
- Dosage
- Intervals
- Storage and handling

#### Intradermal Route

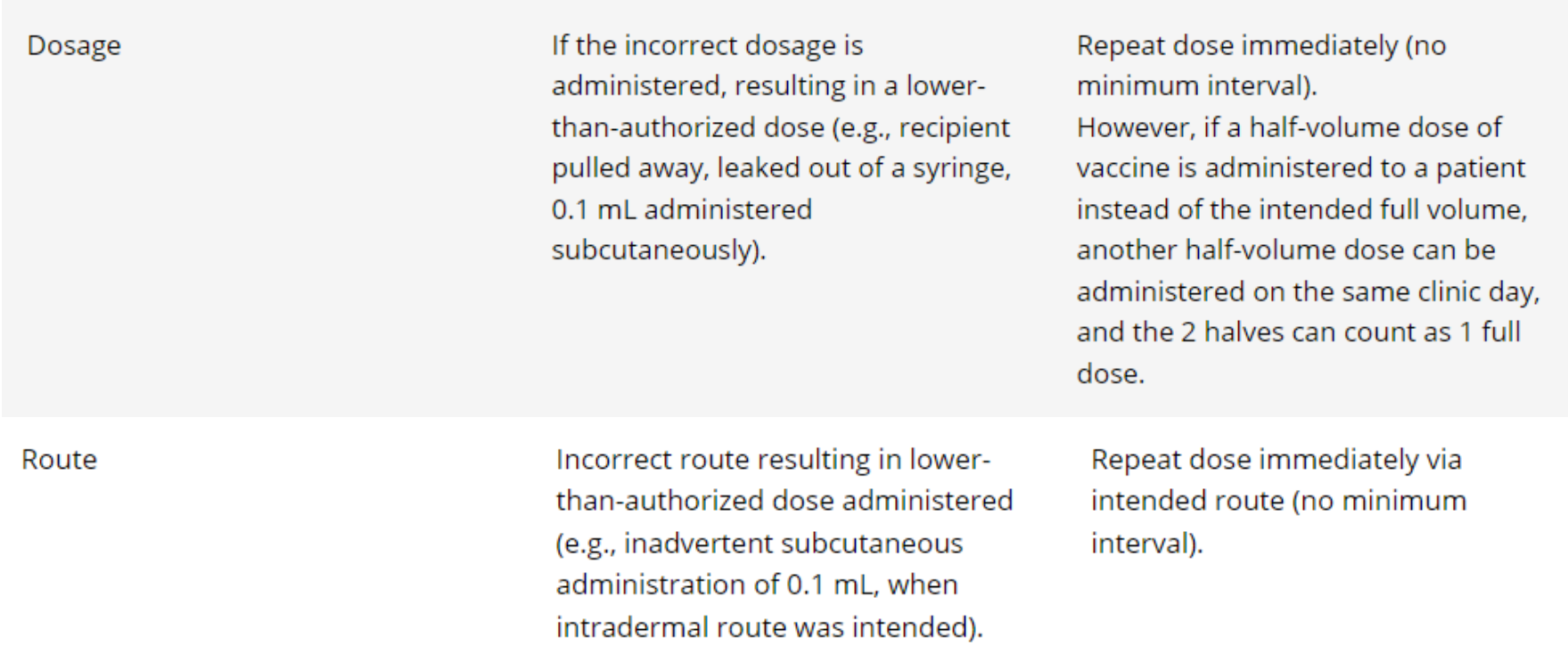

Source: [Vaccine Administration Errors and Deviations | Monkeypox | Poxvirus | CDC](https://gcc02.safelinks.protection.outlook.com/?url=https%3A%2F%2Fwww.cdc.gov%2Fpoxvirus%2Fmonkeypox%2Finterim-considerations%2Ferrors-deviations.html&data=05%7C01%7Ckathy.bay%40doh.wa.gov%7Cc3d7239d8bfd409d94fb08da7cb533f7%7C11d0e217264e400a8ba057dcc127d72d%7C0%7C0%7C637959414944771490%7CUnknown%7CTWFpbGZsb3d8eyJWIjoiMC4wLjAwMDAiLCJQIjoiV2luMzIiLCJBTiI6Ik1haWwiLCJXVCI6Mn0%3D%7C3000%7C%7C%7C&sdata=bY%2F5rwEpnz0KH2pm%2BC9UcMXXKutm%2Bep9qCw6luBwolU%3D&reserved=0)

### RESOURCES

#### Immunization Information System (IIS)

You will be directed to the page listing vaccines available for the clinic. Select the vaccine product on the far left, it will become highlighted with a blue check mark. To completely document the vaccination, use the scroll bar at the bottom of this section and scroll right for the remaining two fields "volume administered," and "unit of measure." Complete each field.

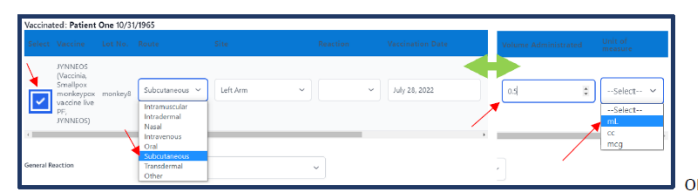

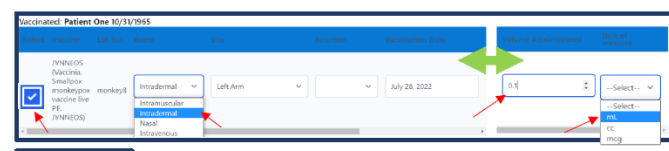

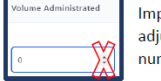

Important Note: To adjust the number by decimal points, it must be typed in. The default adjustment for the up/down arrows in PrepMod "volume administered" column is in whole numbers. Please use keyboard entry for dosage information.

*DHealth* 

**IMMUNIZATION NEORMATION SYSTEM** 

**Washington State Immunization Information System Monkeypox Vaccine Management in the WAIIS** 

The JYNNEOS monkeypox vaccine is coming to WA state through non-traditional ordering methods. A limited number of organizations will initially receive monkeypox vaccines. Organizations that receive vaccine allotment directly should manually add their facility's monkeypox vaccine inventory into the Washington State Immunization Information System (WAIIS). After adding the vaccine into the WAIIS, the monkeypox vaccine product can be electronically transferred to other providers that participate in the WAIIS.

When transferring vaccine inventory to another provider, an official transfer request should be created in the WAIIS. Once the electronic transfer request is approved by the Department of Health, the physical transfer can occur. When the recipient physically receives the transferred vaccine, the provider should accept the official transfer in the WAIIS.

JYNNEOS monkeypox vaccine, CVX 206, can be administered as either an intradermal injection of 0.1mL or a subcutaneous injection of 0.5mL. Both are a two-dose series with a 28-day interval between doses. Because the same product is being used for both types of injections, careful inventory management, frequent reconciliation, and meticulous record keeping are necessary.

#### How do I manually add monkeypox vaccines to my facility's WAIIS inventory?

1. Log in to your organization and facility in the WAIIS. Click the blue Lot Numbers menu tab on the left of the page. Choose Search/Add.

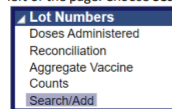

PrepMod: Washington State's Mass [Vaccination System | Washington](https://doh.wa.gov/emergencies/covid-19/healthcare-providers/vaccine-information-health-care-providers/toolkit-and-resources/prepmod)  State Department of Health

#### 348-903- [MonkeypoxVaccineManagementWAIIS.pdf](https://doh.wa.gov/sites/default/files/2022-07/348-903-MonkeypoxVaccineManagementWAIIS.pdf?uid=62fbda8c1c83f)

## Resources

- [Monkeypox \(MPV\) Provider FAQs and Resources | Washington State Department](https://doh.wa.gov/you-and-your-family/illness-and-disease-z/monkeypox/provider-faq-and-resources) of Health
- [Alert: Monkeypox Vaccination Changes \(govdelivery.com\)](https://content.govdelivery.com/accounts/WADOH/bulletins/327e7e6)
- [Clinical Guidance | Monkeypox | Poxvirus | CDC](https://www.cdc.gov/poxvirus/monkeypox/clinicians/clinical-guidance.html)
- [Infection Control: Healthcare Settings | Monkeypox | Poxvirus | CDC](https://www.cdc.gov/poxvirus/monkeypox/clinicians/infection-control-healthcare.html)
- Fact Sheet for Healthcare Providers Administering Vaccine: Emergency Use<br>Authorization of Jynneos (Smallpox and Monkeypox Vaccine, Live, Non-Replicating) for Prevention of Monkeypox Disease in Individuals Determined to be at High Risk for Monkeypox Infection (fda.gov)
- [Monkeypox Vaccination Program Provider Agreement | Monkeypox | Poxvirus |](https://www.cdc.gov/poxvirus/monkeypox/provider-agreement.html) CDC
- [Vaccine Administration Errors and Deviations | Monkeypox | Poxvirus | CDC](https://www.cdc.gov/poxvirus/monkeypox/interim-considerations/errors-deviations.html)

### JYNNEOS Intradermal Administration

# How to administer a JYNNEOS vaccine intradermally

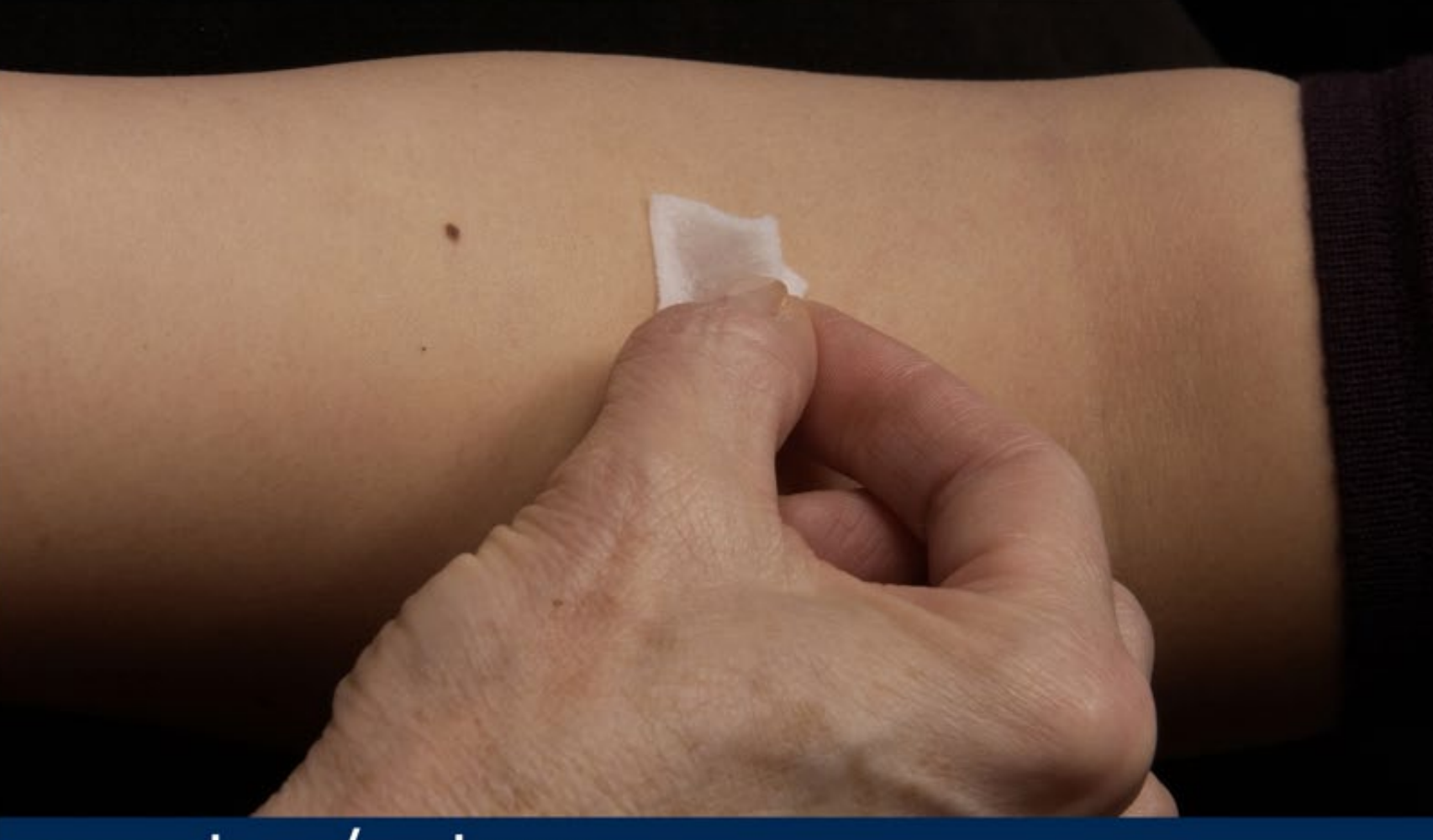

# **STEP 1**

Locate and clean a site for injection in the inner (volar) surface of the forearm.

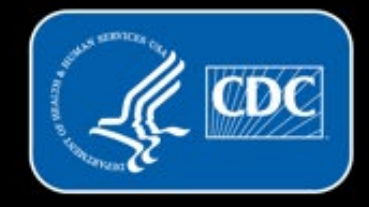

www.cdc.gov/monkeypox

## How to administer a JYNNEOS vaccine intradermally

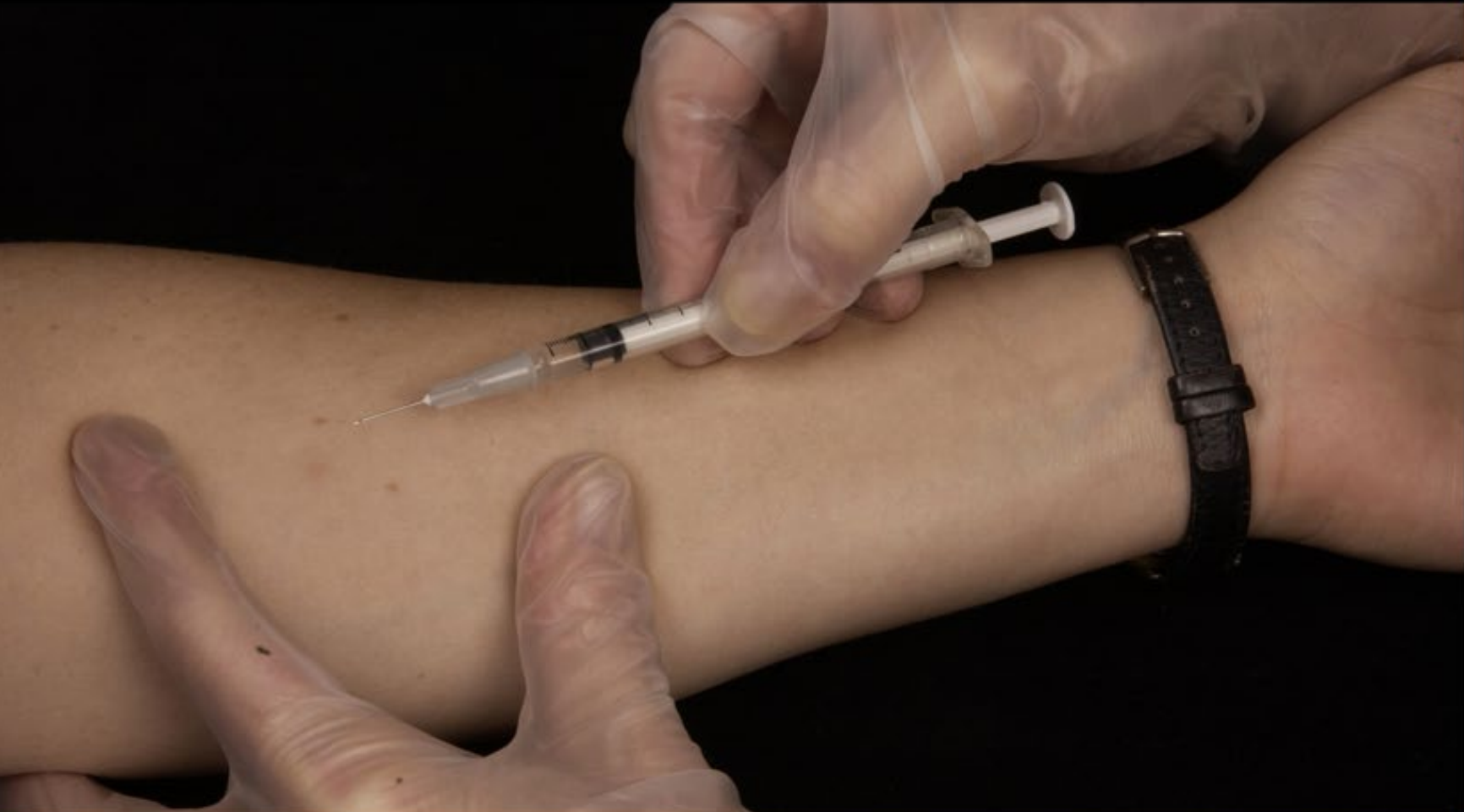

## **STEP 2**

While pulling the skin taut, position the needle with the bevel facing up and insert the needle at a 5- to 15-degree angle into the dermis.

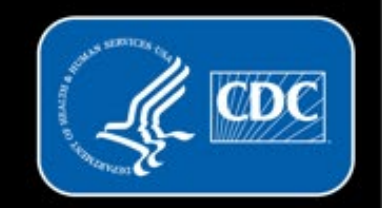

www.cdc.gov/monkeypox

# How to administer a JYNNEOS vaccine intradermally

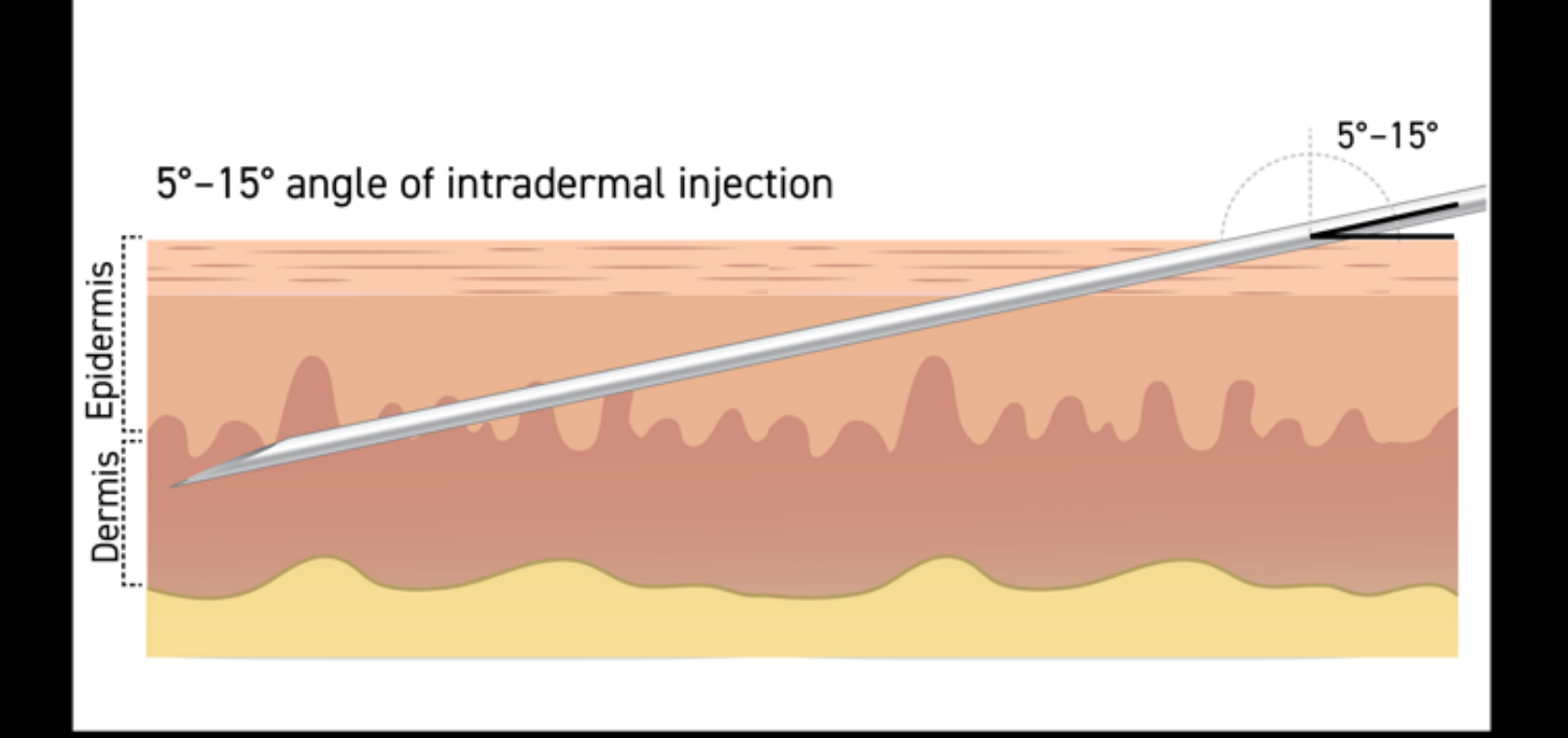

## **STEP 2**

While pulling the skin taut, position the needle with the bevel facing up and insert the needle at a 5- to 15-degree angle into the dermis.

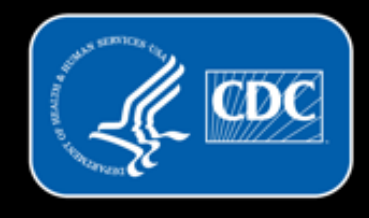

www.cdc.gov/monkeypox

CS 333451 08/09/2022

# How to administer a JYNNEOS vaccine intradermally

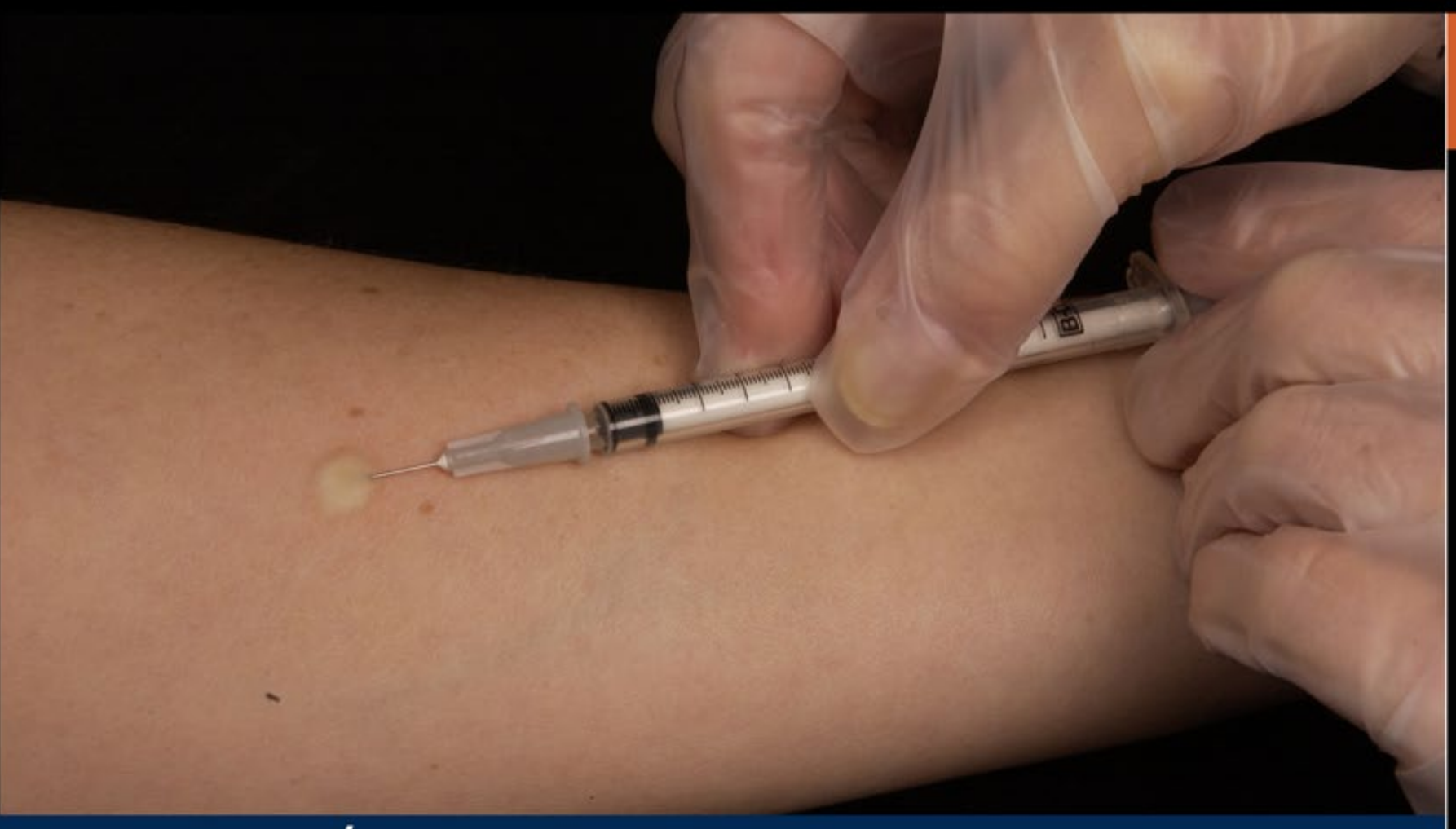

# **STEP 3**

Slowly inject 0.1mL intradermally. This should produce a noticeable pale elevation of the skin (wheal).

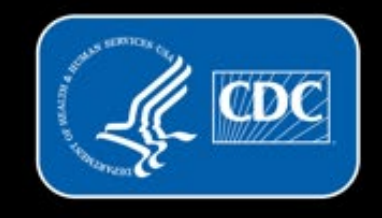

www.cdc.gov/monkeypox

CS 333451 08/09/2022

# How to administer a JYNNEOS vaccine intradermally

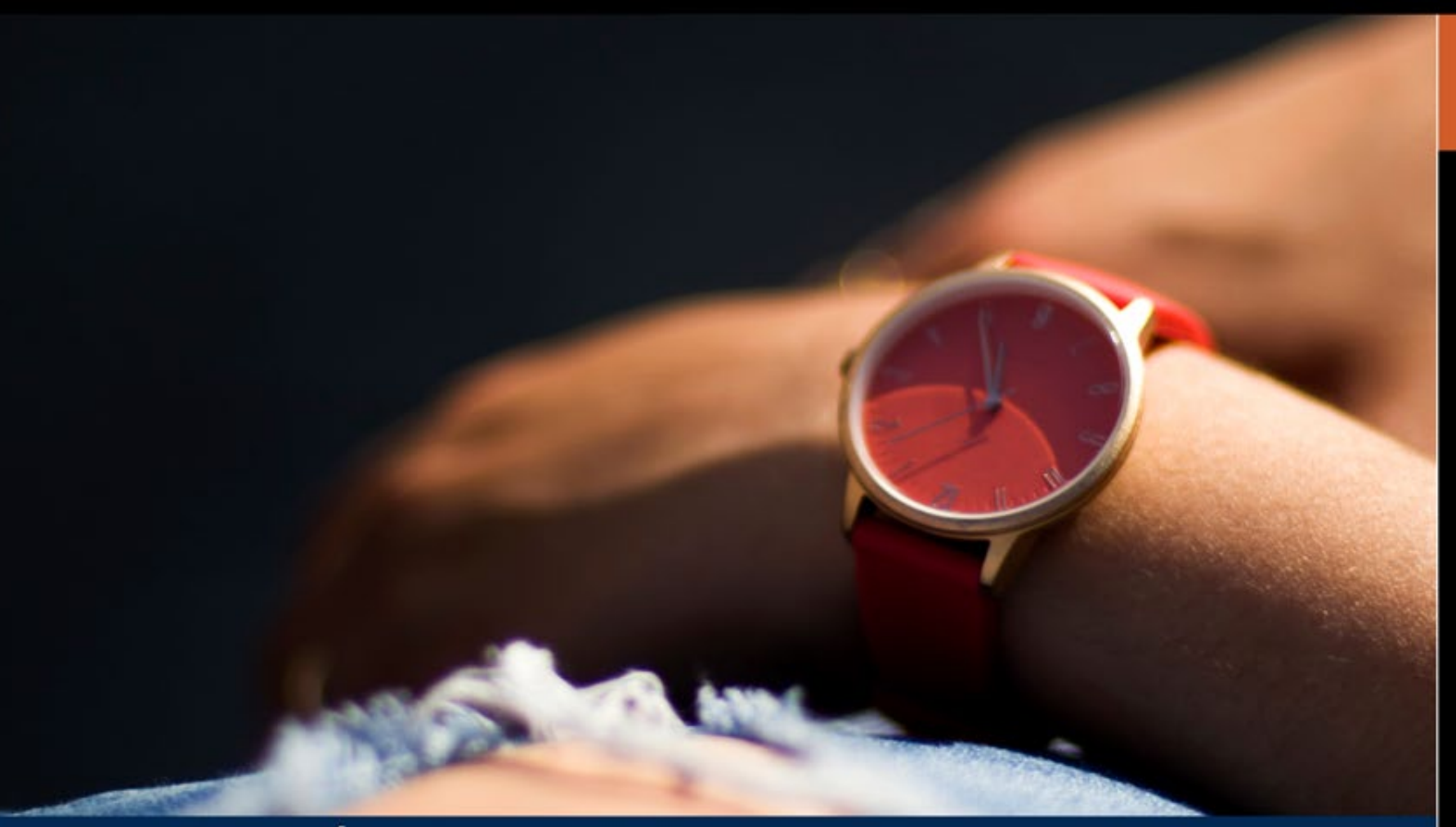

www.cdc.gov/monkeypox

# **STEP 4**

Observe patients for 15 minutes after vaccination or 30 minutes if they have a history of anaphylaxis to gentamicin, ciprofloxacin, chicken or egg protein.

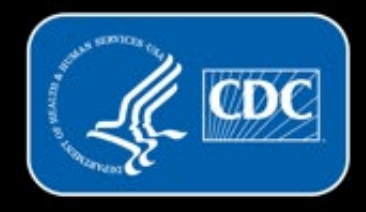

CS 333451 08/09/2022

# Sites of Intradermal Administration

- Volar aspect of forearm (preferred)
- Alternate site based on patient preference include:
	- Upper back under shoulder blade (scapular region)

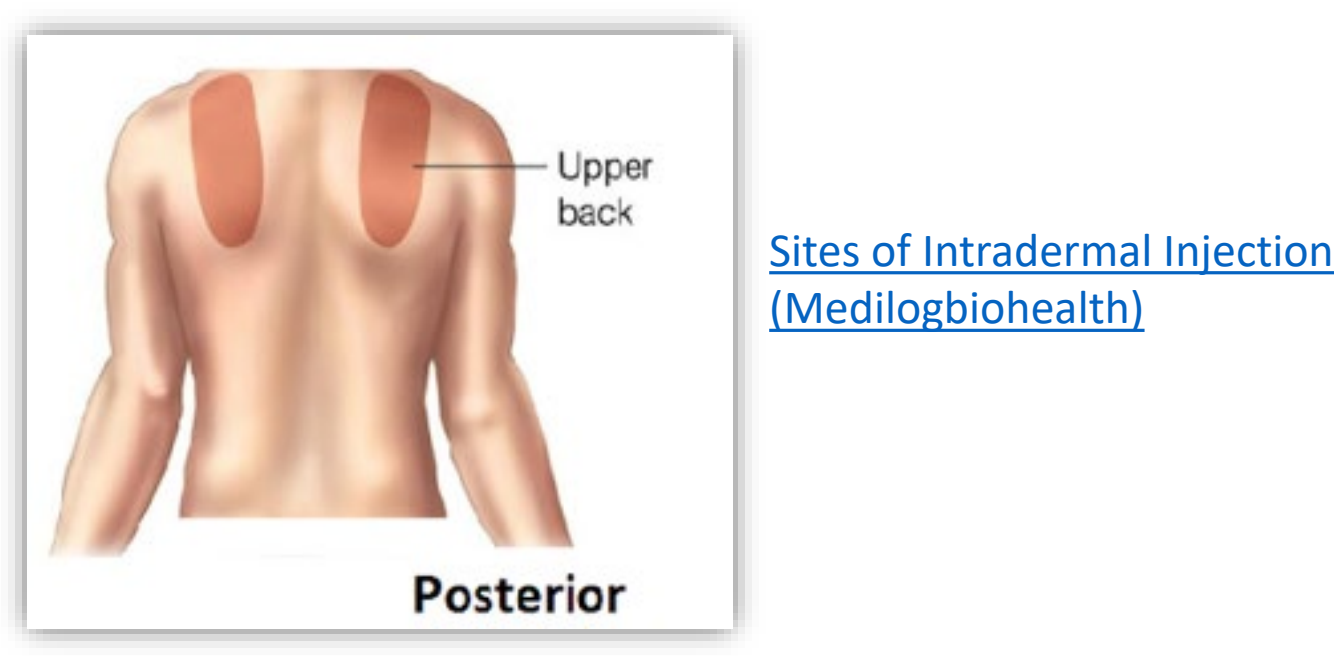

# Adverse Reactions - Intradermal Administration

[Source: Fact Sheet for Healthcare Providers Administering Vaccine: Emergency Use](https://www.fda.gov/media/160774/download)  Authorization

Clinical study of smallpox vaccine-naïve subjects, sponsored by the National Institutes of Health (NIH):

- Frequencies of systemic and local adverse reactions reported in greater than 10% of subjects within 15 days of vaccination
- Erythema at the injection site was reported by 81.4% and 99.5% of participants in the SC and ID (intradermal) groups
- 44% of those who had ID administration still had erythema at the end of 14 days
- Reactions lasted longer in the ID subjects: at day 180, more than a third of subjects continued to have minimal induration or erythema
- A few subjects developed small nodules or discoloration at the injection site lasting 6 months or longer

# Adverse Reactions - Intradermal Administration

#### Source: [Fact Sheet for Healthcare Providers Administering Vaccine:](https://www.fda.gov/media/160774/download) Emergency Use Authorization

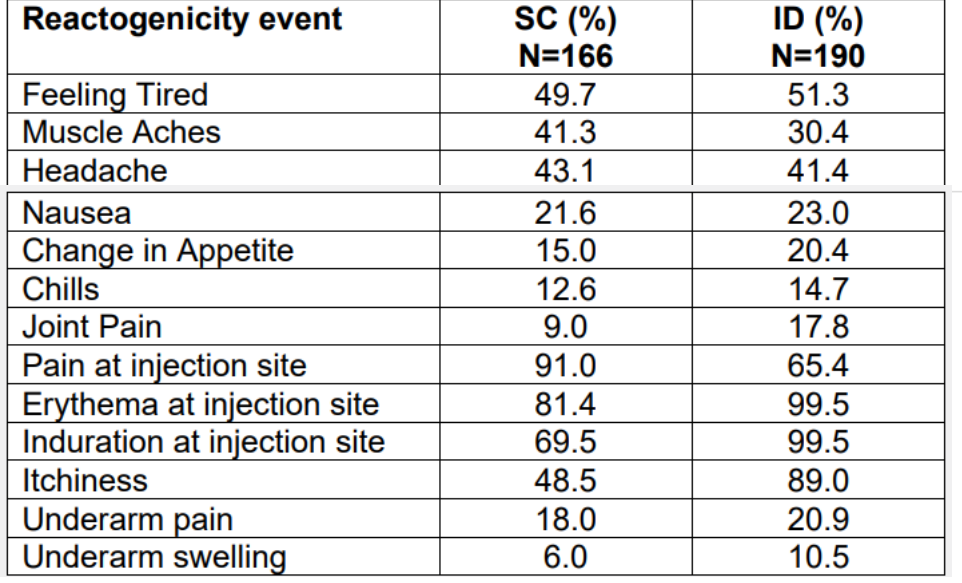

Table 2. Adverse reactions reported in >10% of individuals within 15 days following any dose

The vaccinating provider is required to report adverse [reactions to Vaccine Adverse Event Reporting System](https://vaers.hhs.gov/)  (VAERS)

Clinical consults - Clinicians or Health Departments

- For urgent clinical consults, please contact CDC's Emergency Operations Center (770-488-7100)
- For non-urgent clinical consults, please email the clinical team at: [eocevent482@cdc.gov](mailto:eocevent482@cdc.gov)

# ID Administration Resources

- [How to administer a JYNNEOS vaccine intradermally –](https://www.youtube.com/watch?v=TLv1mR6mECQ) YouTube
- [How to administer subcutaneous vaccine -](https://www.youtube.com/watch?v=R5jd4SDEcsA) YouTube
- [JYNNEOS Preparation and Administration Summary](https://www.cdc.gov/poxvirus/monkeypox/files/interim-considerations/guidance-jynneos-prep-admin-alt-dosing.pdf) (Intradermal route)
- [JYNNEOS Preparation and Administration Summary](https://www.cdc.gov/poxvirus/monkeypox/files/interim-considerations/guidance-Jynneos-prep-admin-stand.pdf) (Subcutaneous)
- [JYNNEOS Interim Clinical Considerations](https://www.cdc.gov/poxvirus/monkeypox/interim-considerations/jynneos-vaccine.html)

# Inventory Management

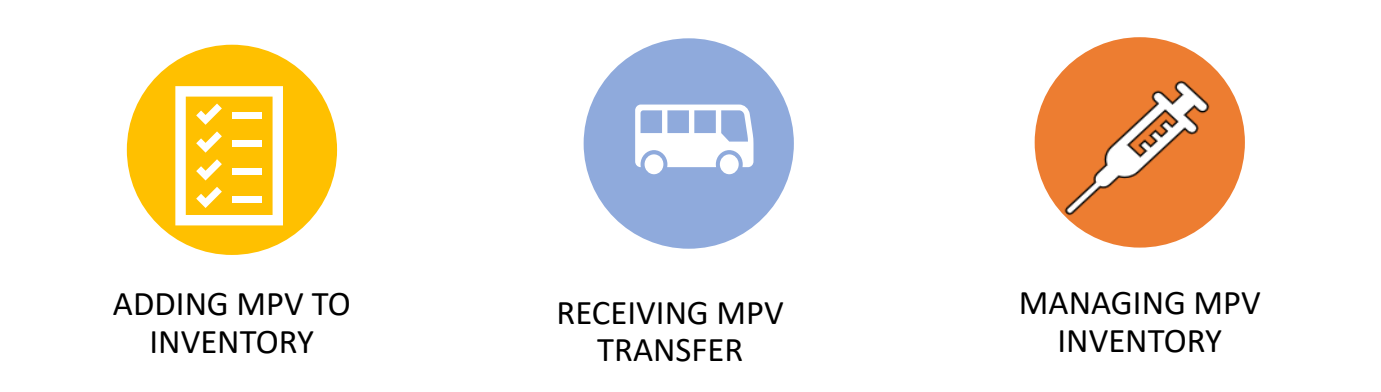

### MPV Vaccine Management in the IIS

**Once Monkeypox** vaccines are delivered to your clinic via transfer or direct order, the first step to managing inventory in the IIS is to add or receive the vaccine into your facility's inventory.

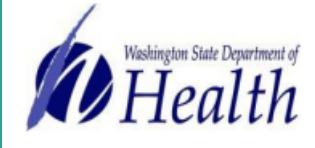

WASHINGTON STATE --IMMUNIZATION

**Washington State Immunization Information System** 

#### **Monkeypox Vaccine Management in the WAIIS**

The JYNNEOS monkeypox vaccine is coming to WA state through non-traditional ordering methods. A limited number of organizations will initially receive monkeypox vaccines. Organizations that receive vaccine allotment directly should manually add their facility's monkeypox vaccine inventory into the Washington State Immunization Information System (WAIIS). After adding the vaccine into the WAIIS, the monkeypox vaccine product can be electronically transferred to other providers that participate in the WAIIS.

When transferring vaccine inventory to another provider, an official transfer request should be created in the WAIIS. Once the electronic transfer request is approved by the Department of Health, the physical transfer can occur. When the recipient physically receives the transferred vaccine, the provider should accept the official transfer in the WAIIS.

JYNNEOS monkeypox vaccine, CVX 206, can be administered as either an intradermal injection of 0.1mL or a subcutaneous injection of 0.5mL. Both are a two-dose series with a 28-day interval between doses. Because the same product is being used for both types of injections, careful inventory management, frequent reconciliation, and meticulous record keeping are necessary.

#### How do I manually add monkeypox vaccines to my facility's WAIIS inventory?

1. Log in to your organization and facility in the WAIIS. Click the blue Lot Numbers menu tab on the left of the page. Choose Search/Add.

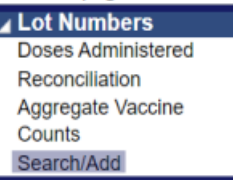

348-903-MonkeypoxVaccineManagementWAIIS.pdf

### How to Manually add MPV to WAIIS

1. Log in to your organization and facility in the WAIIS. Click the blue Lot Numbers menu tab on the left of the page. Choose Search/Add.

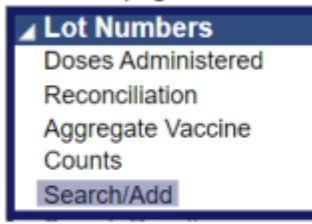

NOTE: WAIIS users that do not have access to the blue Lot Numbers or Orders/Transfers menu tab can contact the IIS Help Desk at 1-800-325-5599 or WAIISHelpDesk@doh.wa.gov.

2. The Lot Number Maintenance screen will appear. Conduct a search before adding a product. Below the Search Results, click the Add button on the right.

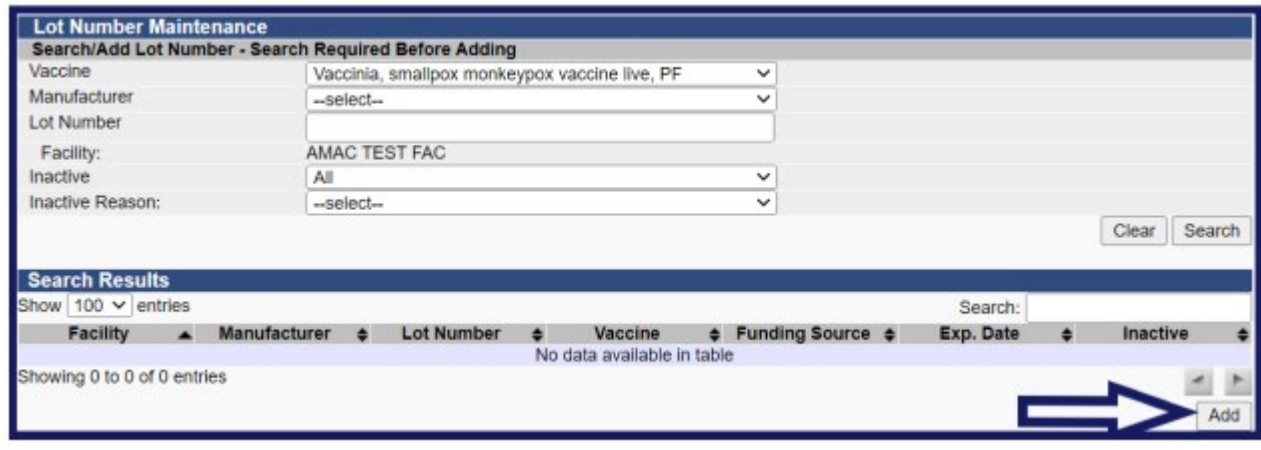

### How to Manually add MPV to WAIIS

- 3. The Lot Number Maintenance [Add] screen will appear. Enter data for all required fields. Regarding Reason for Change, use the most appropriate selection based on how you acquired the vaccine product. Once this form is complete, click the Add button on the bottom right.
	- a. The monkeypox vaccine product currently being used in Washington state is JYNNEOS by Bavarian Nordic A/S. The description in the WAIIS for this product is "Vaccinia, smallpox monkeypox vaccine live, PF".

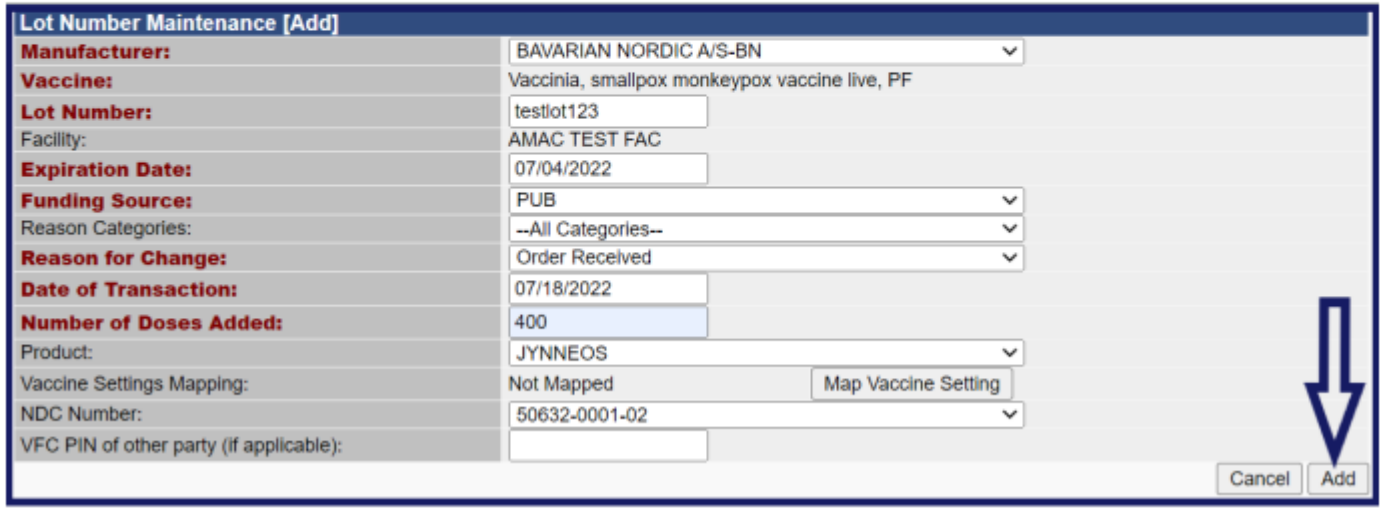

4. Click the blue Lot Numbers menu tab on the left of the page. Choose Reconciliation. Your facility's Reconcile Inventory page will appear, and you should see the newly added monkeypox vaccine product.

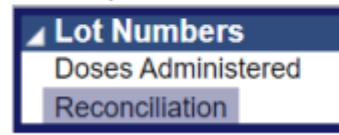

# MPV Transfers

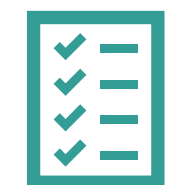

### Complete MPV Vaccine Transfer Request

#### **Transferring Facility**

#### Creates a vaccine transfer in the Immunization Information System (IIS):

- 1. Log into the Washington State Immunization Information System (IIS).
- 2. Ensure the correct facility displays at the top of the screen under: Organization/Facility.
- 3. Go to the Orders/Transfers menu in the left menu, select Create/View Orders and then Create Transfer.

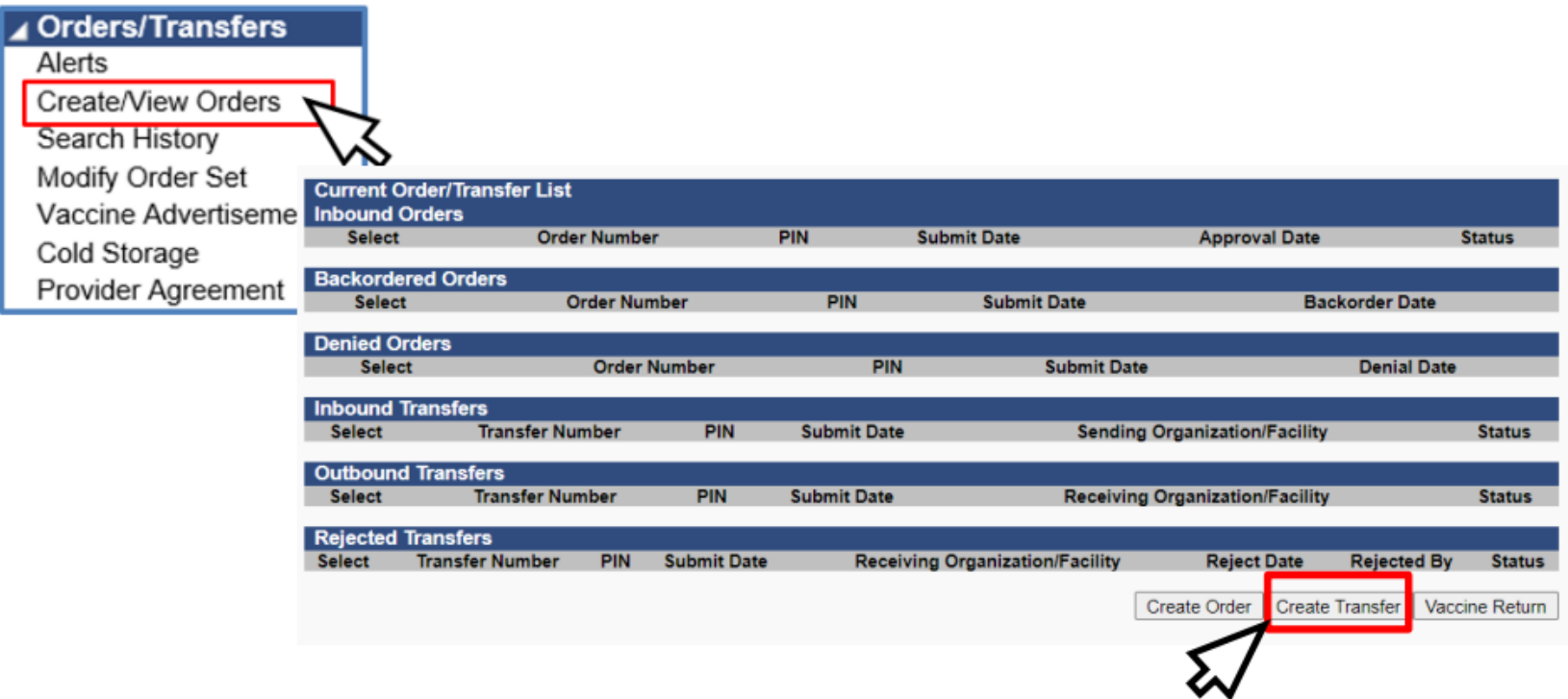

#### Complete MPV Vaccine Transfer Request

- 4. On the Create Transfer screen for the transferring facility:
	- a. Select the Receiving Organization from the drop-down menu and the Receiving Facility
	- Enter the Transfer Quantity (amount of CVP vaccine that will be transferred) b.
	- **Enter Transfer Reason** c.
	- d. Select Create Transfer

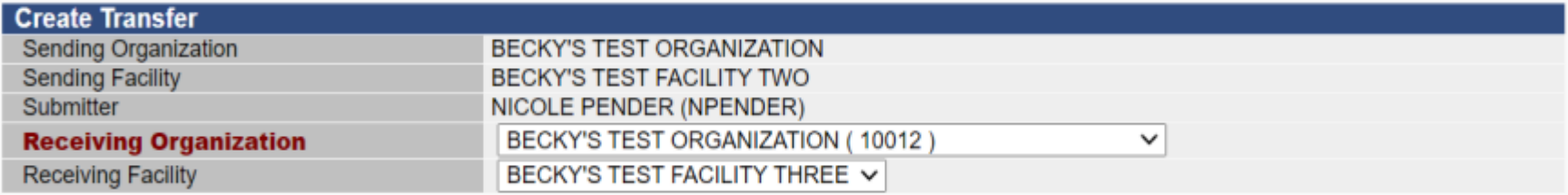

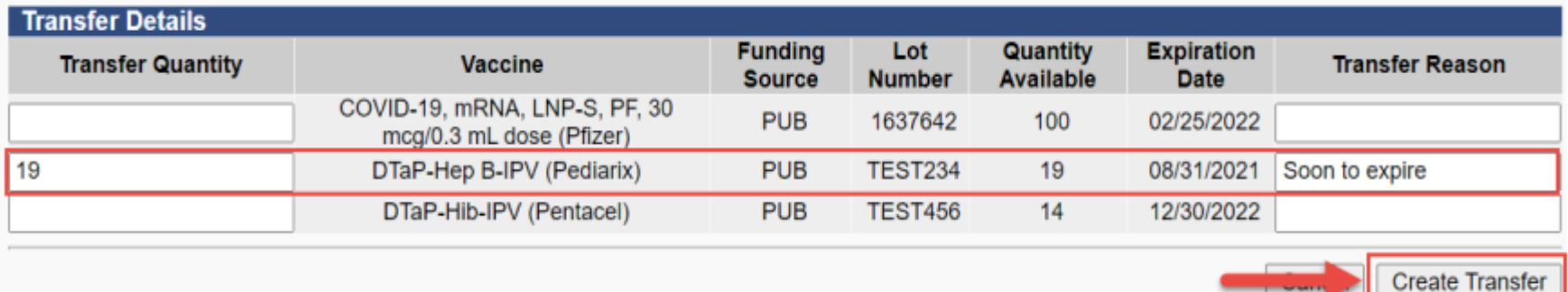

#### Complete MPV Vaccine Transfer Request

- 5. Once Create Transfer is selected you will be directed back to the Create/View Orders page.
- 6. Under the Create/View Orders page you will be able to view your Outbound Transfers.

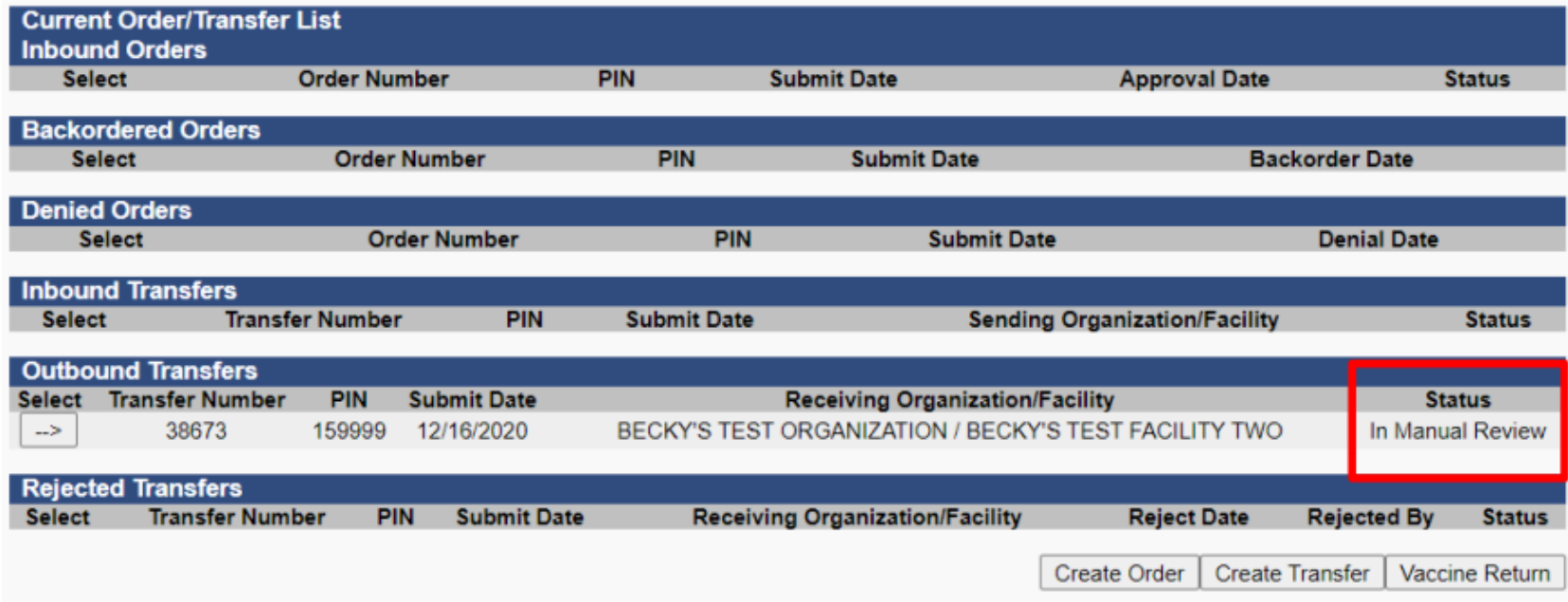

7. Once a transfer is approved by the state, the status will change from In Manual Review to Approved on the Outbound Transfers page and the coordinator will receive an email approval.

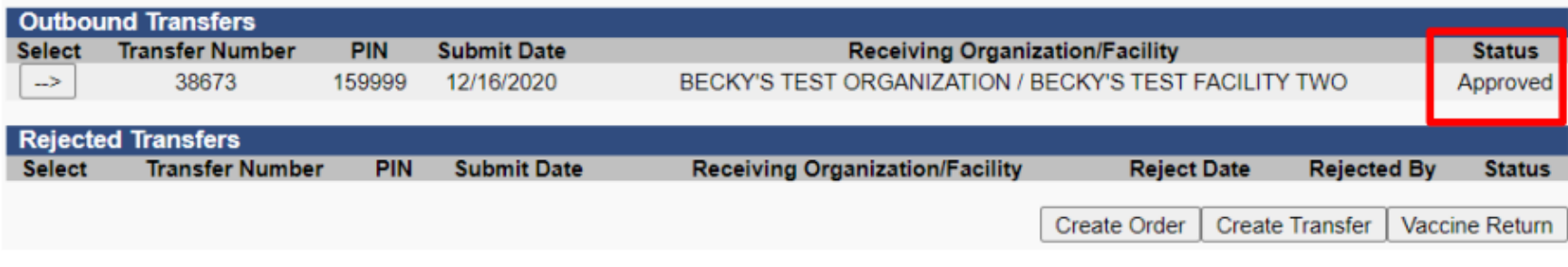

**Receiving Facility** 

1. Once the Transferring Facility's request is approved by the state, the transfer will then appear on the Receiving Facility's Inbound Transfers list.

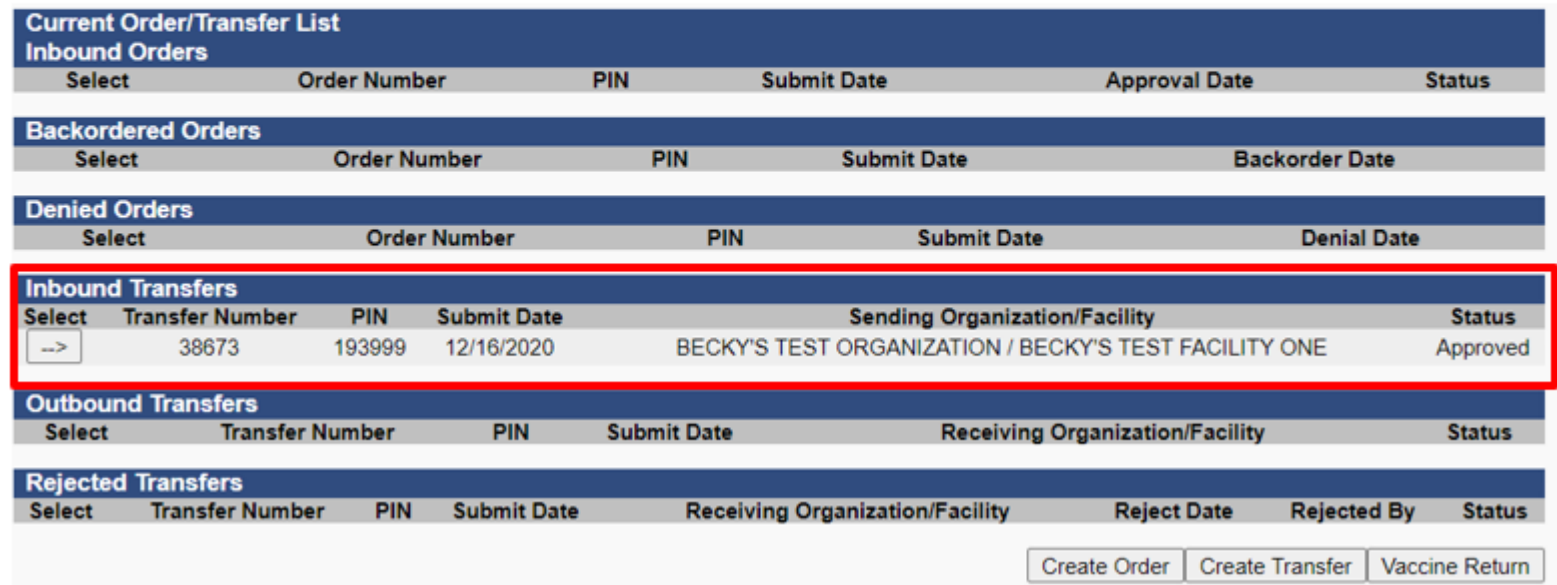

- 2. The Receiving Facility will enter in the Receipt Quantity and select Receive.
	- a. Two things will happen once the transfer is received in the IIS:
		- i. The vaccine will subtract from the Transferring Facility's reconciliation (inventory) page
		- ii. The vaccine will be added to the Receiving Facility's reconciliation page

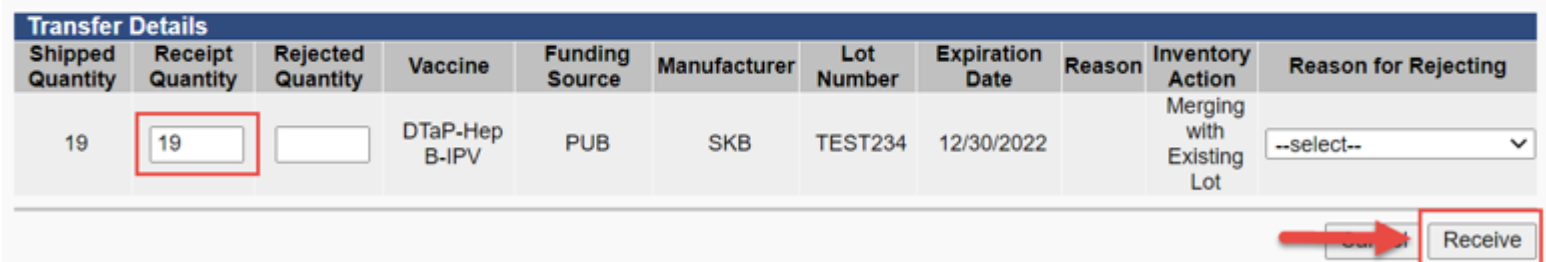

If Receiving Facility does not have a PIN

Please send email to [WAAdultVaccines@doh.wa.gov](mailto:WAAdultVaccines@doh.wa.gov). We will create a PIN and set the provider's IIS access to allow for vaccine transfers

# Reconciling Inventory

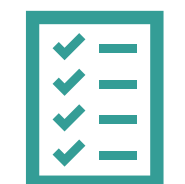

### How to manage inventory in the IIS for JYNNEOS

- Report **inventory as vials** in the IIS and reconcile daily.
	- This will help the state monitor usage and progress toward meeting the 85% threshold required for obtaining additional supply.
- Regardless of the volume or route of administration given to the patient, administered doses will decrement from your inventory in IIS as a dose.
- If the provider is administering vaccine using the ID route and drawing multiple doses from a vial, the quantity on hand may show a negative number. Additional vials should be added through manual reconciliation.
- **Daily inventory reconciliation required** (working days only)

### Inventory Guidelines

**Requirement:** You must count, reconcile and save your inventory daily.

**Reconciling:** Making sure your inventory in the IIS matches the number of vials your clinic has in your physical inventory.

#### **IIS Quantity on Hand**

How many vials the IIS thinks you have

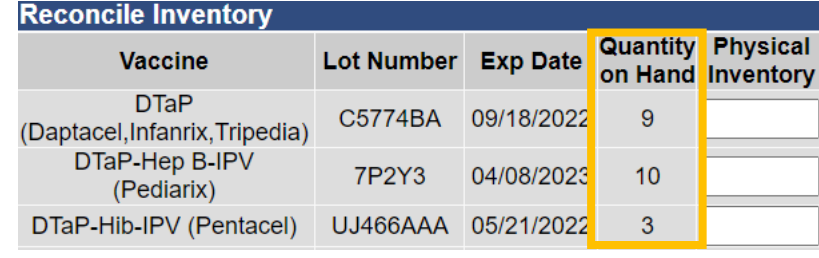

#### **Physical Inventory**

How many vials you have in your storage units.

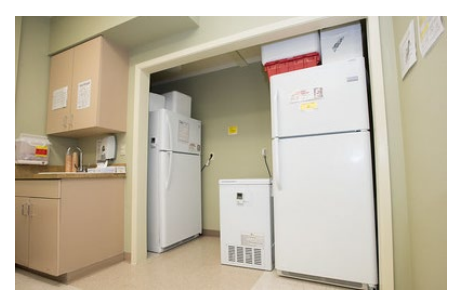

Counting Your Physical Inventory

• Select **Lot Numbers** and then **Reconciliation** in the left menu to view your IIS inventory.

⊿ Lot Numbers Doses Administered Reconciliation

- Click the **Print** button at the bottom of the screen to print a reconciliation worksheet
- Count your **Physical Inventory** of MPV vaccine vials and note on the worksheet

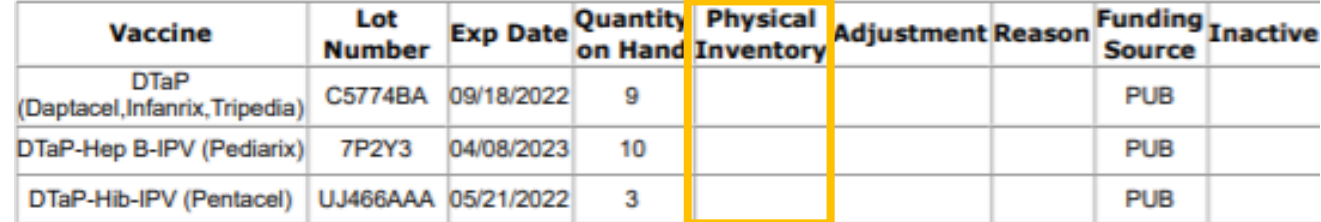

### Inventory Adjustments

It will be necessary to make adjustments to capture the number of vials vs doses in the IIS

- Entering the actual number of vials on hand in the **Physical Inventory** field.
- Select **Category "Order Received"** & **Reason "Dose Count Variance Multi-dose Vial"** for each lot number that needs to be adjusted.
- If you need to make multiple adjustments to the same lot number, click the **+** button to add another line.

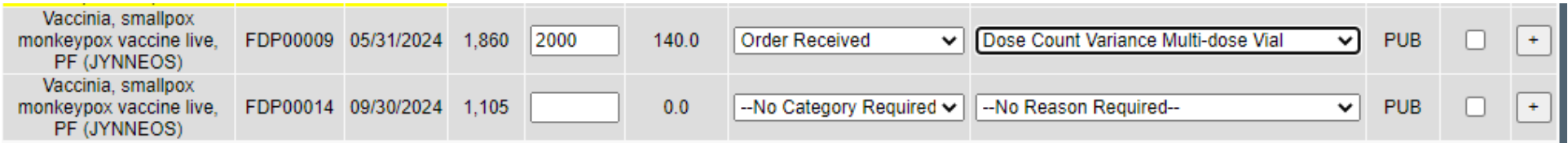

### Tools and Resources

- [MPV Vaccine Management in the IIS](https://doh.wa.gov/sites/default/files/2022-07/348-903-MonkeypoxVaccineManagementWAIIS.pdf?uid=62fb4a7d635c3)
- [MPV Provider FAQs and Resources Webpage](https://doh.wa.gov/you-and-your-family/illness-and-disease-z/monkeypox/provider-faq-and-resources)
- [MPV Storage and Handling Summary](https://www.cdc.gov/poxvirus/monkeypox/pdf/Storage-and-Handling-Summary.pdf)
- [CDC Vaccine Transport Guidelines](https://www.cdc.gov/vaccines/recs/storage/downloads/emergency-transport.pdf)

MPV Inventory Questions:

[WAAdultVaccines@doh.wa.gov](mailto:WAAdultVaccines@doh.wa.gov)

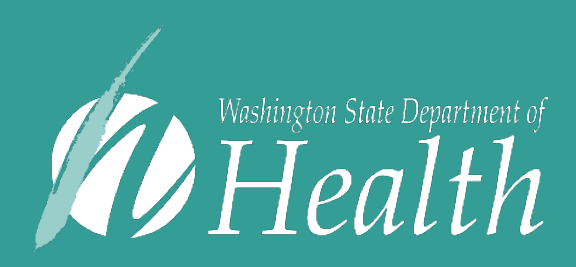

To request this document in another format, call 1-800-525-0127. Deaf or hard of hearing customers, please call 711 (Washington Relay) or email [civil.rights@doh.](mailto:civil.rights@doh)